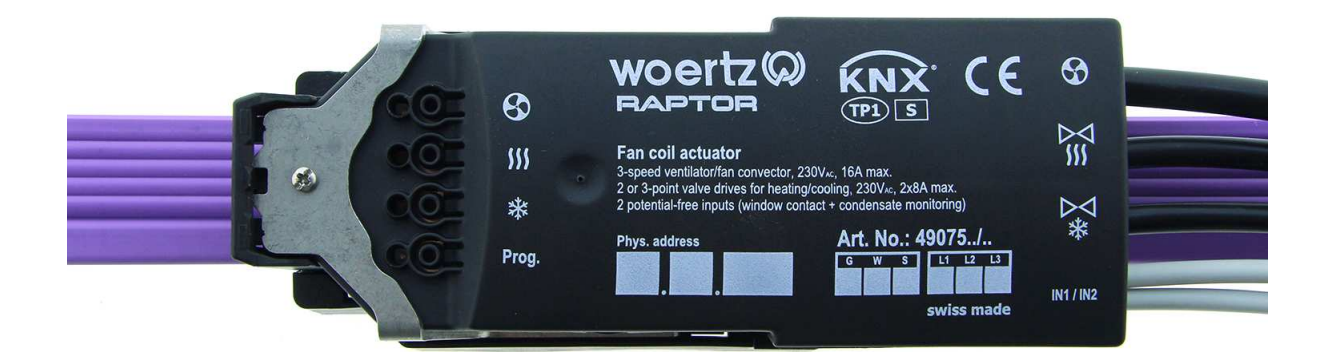

# **Applikationsbeschreibung**

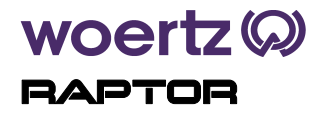

**FanCoil-Aktor Artikelnummer: 49075** 

Woertz AG Hofackerstrasse 47 Postfach 948 CH-4132 Muttenz 1

Tel. +41 61 466 33 33 Fax +41 61 461 96 06

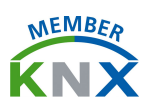

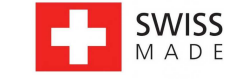

info@woertz.ch www.woertz.ch

## Inhaltsverzeichnis

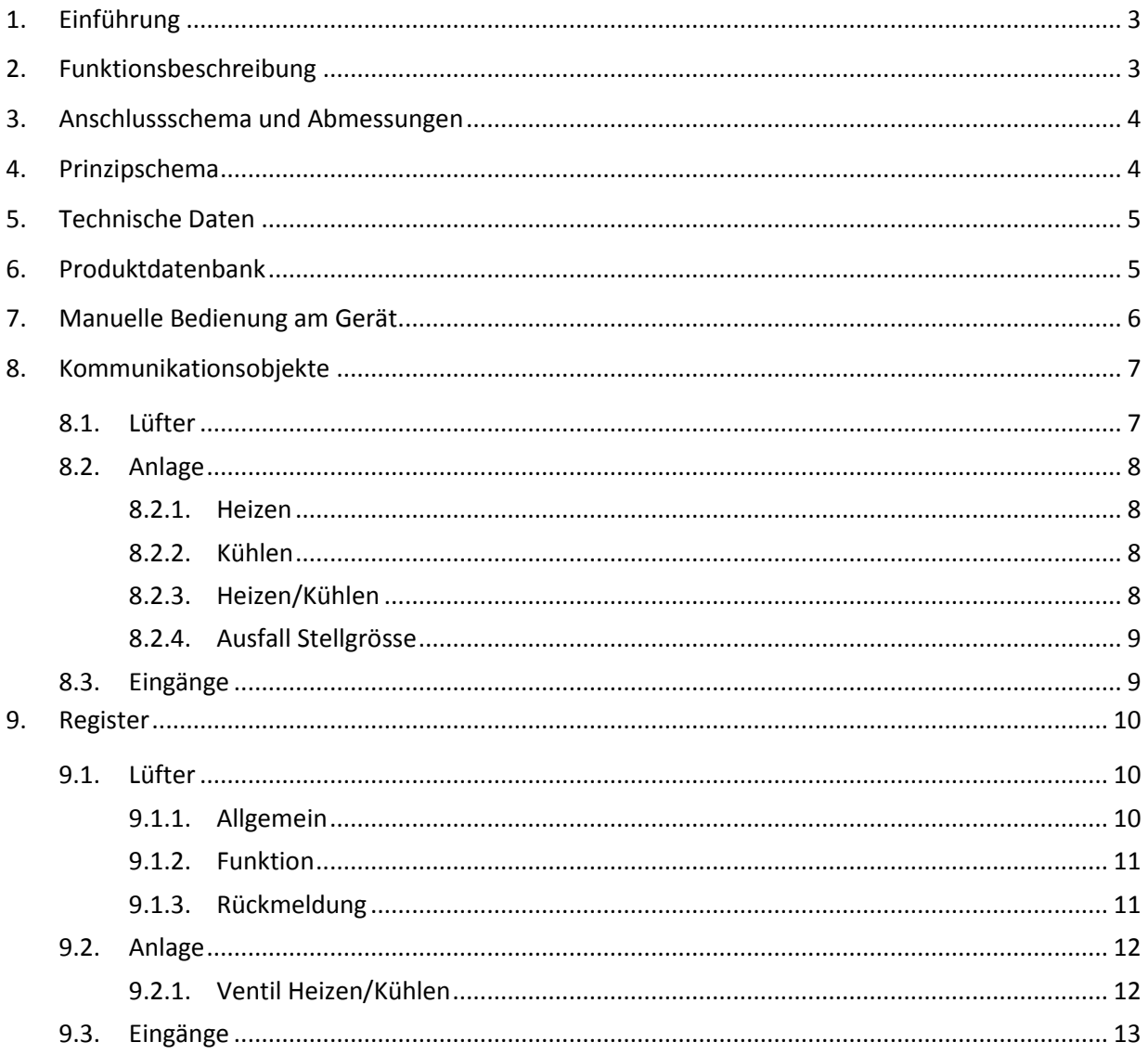

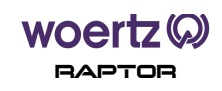

## **1. Einführung**

Der FanCoil-Aktor 49075 ist speziell entwickelt worden zur Steuerung von Ventilator-Konvektoren bzw. Gebläsekonvektoren mit bis zu drei Geschwindigkeitsstufen. Die Lüfterstufen können über eine Wechsel- oder Stufenschaltung geschaltet werden.

Nebenbei dient der FanCoil-Aktor zur gleichzeitigen Ansteuerung von Heiz-/Kühlventilen mit 230 V AC elektrothermischen Antrieben oder elektromotorischen Stellantrieben.

Zwei potentialfreie Binäreingänge für Fensterkontakt und Kondensatüberwachung können ebenfalls wie alle anderen Ausgänge über mechanisch kodierte Steckverbindungen angeschlossen werden.

Der FanCoil-Aktor unterstützt 2-Rohr-Systeme (nur Heizen, nur Kühlen oder Heizen und Kühlen über ein gemeinsames Rohrleitungssystem) oder alternativ 4-Rohr-Systeme (Heizen und Kühlen über getrennte Rohrleitungen).

Dieses Multifunktionsgerät wird für die Heizungs-Lüftungs- und Klimaregelung (HLK) eingesetzt, wobei die Systemintegration über den KNX Busleitungsanschluss erfolgt.

Das Gerät lässt sich ohne zusätzliches Werkzeug und ohne abisolieren des Flachbandkabels Woertz combi aufsetzen.

#### **2. Funktionsbeschreibung**

- FanCoil-Aktor zur Steuerung von einem elektrischen Gebläsekonvektor
- Ansteuerung von Heiz-/Kühlventilen mit 230  $V_{AC}$  elektrothermischen Antrieben (2-Punkt-Antriebe) oder elektromotorischen Stellantrieben (3-Punkt-Antriebe)
- Unterstützung von 2-Rohr-Systemen (nur Heizen, nur Kühlen oder Heizen und Kühlen über ein gemeinsames Rohrleitungssystem) oder alternativ 4-Rohr-Systemen (Heizen und Kühlen über getrennte Rohrleitungen).
- Schalten von einem Lüfter mit bis zu drei Geschwindigkeitsstufen
	- o Stufen- oder Wechselschaltung
	- o Frei definierbare Anlaufstrategie des Lüfters sowie Mindestlaufzeit in Lüfterstufe
	- o Verhalten des Ventilators bei Busspannungsausfall und -wiederkehr einstellbar
- Zwei potentialfreie Eingänge zum Anschluss von Melderkontakten:
	- o Fensterkontakt
	- o Kondensatüberwachung
- Manuelle Bedienung am Gerät (Prüftaster) mit LED-Zustandsanzeigen zur Kontrolle der Funktionen.

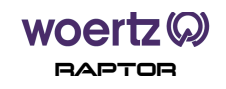

#### **3. Anschlussschema und Abmessungen**

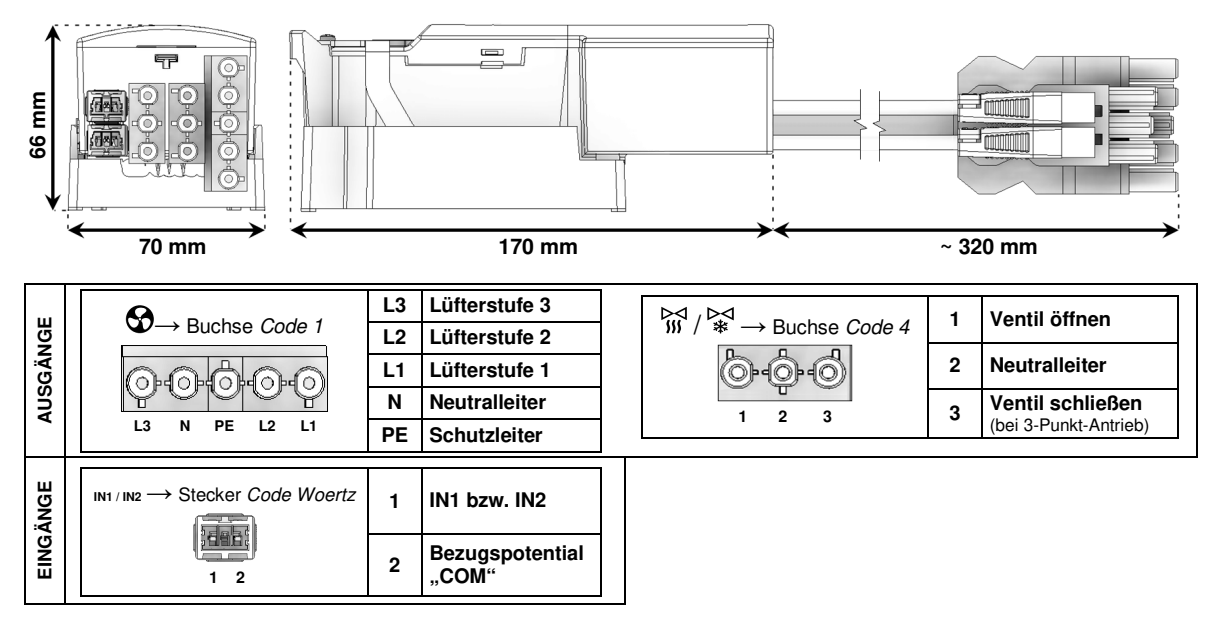

#### **4. Prinzipschema**

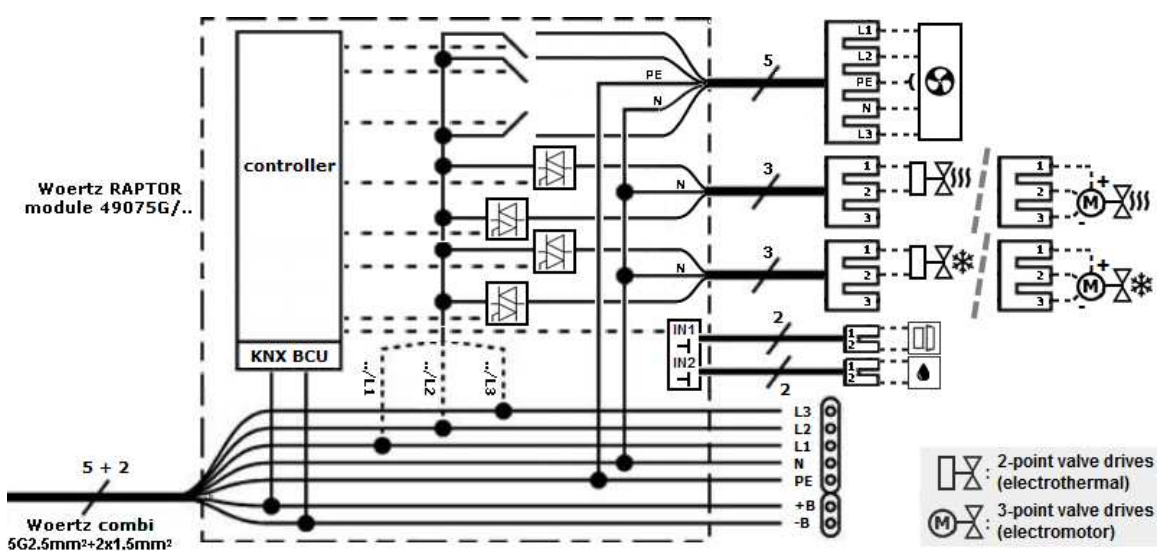

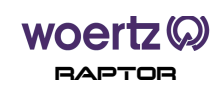

#### **5. Technische Daten**

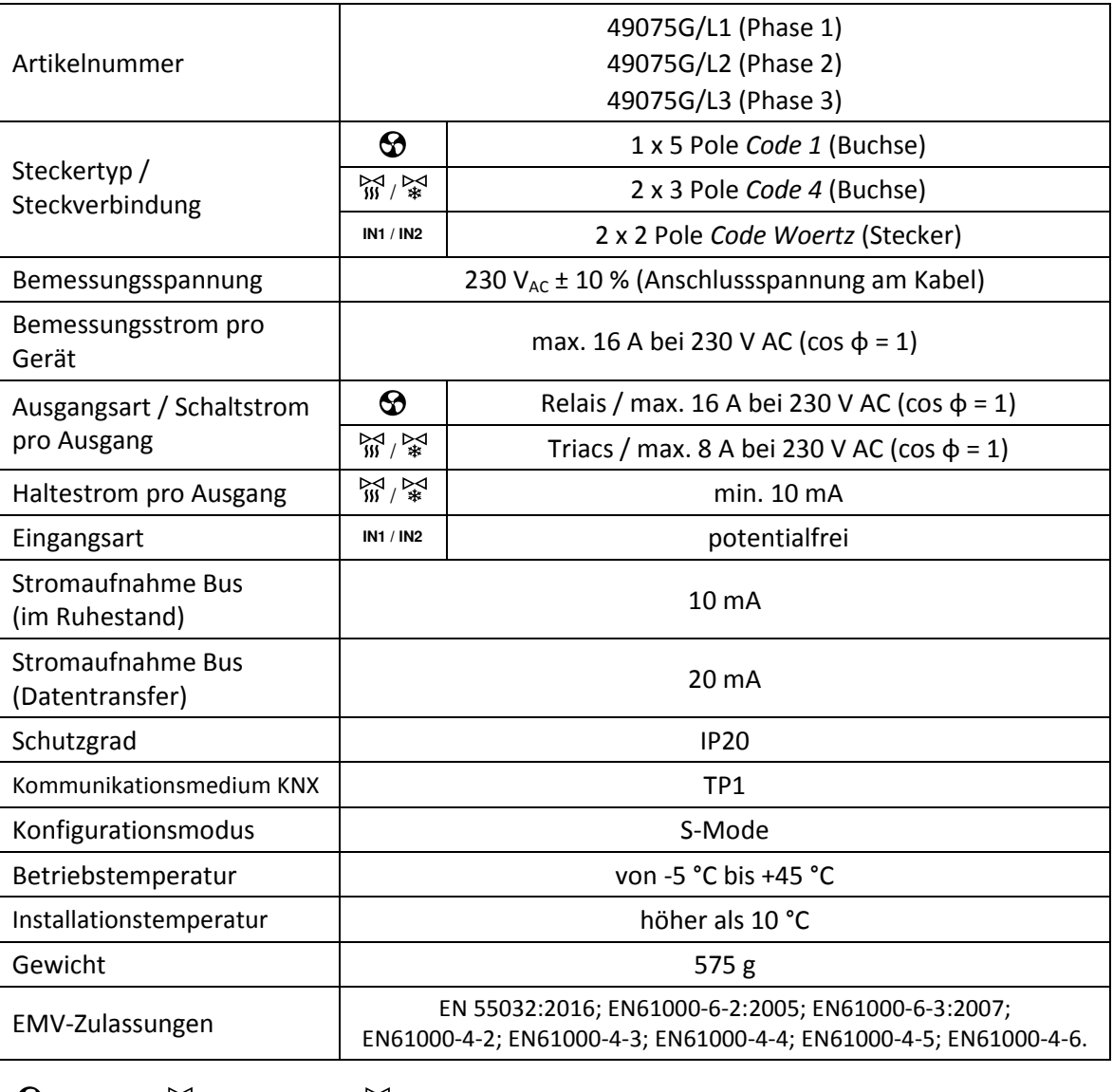

## $\Theta$  = Lüfter  $\mathbb{W}$  = Heizventil  $\mathbb{W}$  = Kühlventil **IN1** = Fensterkontakt **IN2** = Kondensatüberwachung

## **6. Produktdatenbank**

Zur Projektierung bzw. Inbetriebnahme des Gerätes ist die ETS4 oder höher erforderlich. Die letzte freigegebene Version der Produktdatenbank (Dateiformat .knxprod) finden Sie auf unserer Webseite:

https://www.woertz.ch/unternehmen/downloads/

## **Applikationsbezeichnung**

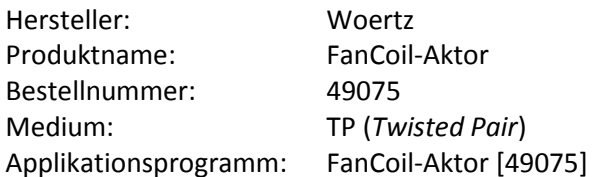

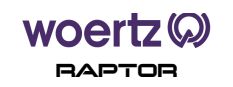

## **7. Manuelle Bedienung am Gerät**

Der FanCoil-Aktor verfügt über drei Steuertasten zu den verfügbaren Ausgängen (d.h. Lüfter und Heiz-/Kühlventile) und die KNX Programmiertaste.

Der beschriftete Taster  $\Theta$  wirkt auf den Lüfterausgang. Bei Betätigung der Lüftertaste kann der Gebläsekonvektor eine Stufe nach der anderen eingeschaltet werden. Die Schaltsequenz der Lüfterstufen entspricht: " $AUS''$   $\rightarrow$  1  $\rightarrow$  2  $\rightarrow$  3 und kann endlos wiederholt werden. Das nebenstehende Anzeigeelement leuchtet grün bei aktiver Stufe (1, 2 bzw. 3) und wird im Stillstand ausgeschaltet.

Die Tasten SSS und ※ erlauben die angeschlossenen Heiz-/Kühlventile jeweils zu öffnen bzw. zu schliessen. Je nach ausgewähltem Ventiltyp (2-Punkt oder 3-Punkt Antriebe) werden die nebenstehenden LED-Zustandsanzeigen wie unten beschrieben gesetzt.

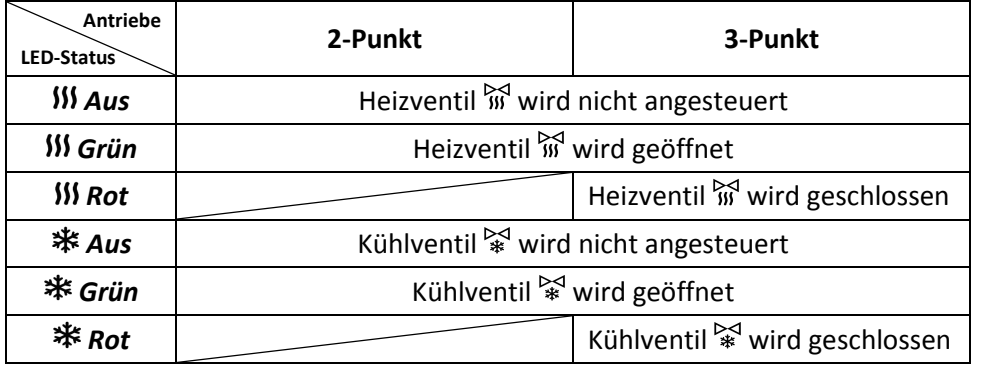

Die untenstehende KNX Programmiertaste "*Prog.*" wird benutzt, um die physikalische Adressierung durchzuführen oder zu prüfen. Beim Drücken dieser Taste muss das nebenstehende Anzeigeelement rot leuchten. Durch erneutes Betätigen des Tasters wird der Programmiermodus verlassen.

- **i**) Für die Funktion der Bedientasten und der LEDs ist eine Busspannung notwendig.
- Die Betätigung der vorhandenen Steuertaster erzeugt keinen Busnetzverkehr. **i**
- Im Handbetrieb bleibt die Ansteuerung der Ausgänge über den KNX-Bus immer noch **i** möglich.
- Ohne geladenes Applikationsprogramm blinkt die obere LED unregelmäßig grün. **i**
- Defaultmäßig (d.h. in der Werkseinstellung) ist der Betrieb mit elektromotorischen **i** Stellantrieben (also 3-Punkt Ventil) auf Heiz-/Kühlausgänge aktiv.
- Für die Ansteuerung von einem Stellantriebe bei einem 2-Rohr-System über ein **!**gemeinsames Rohrleitungssystem muss der Ausgang  $\mathbb{W}^1$  als "Ventil Heizen/Kühlen" verwendet werden. Die manuelle Umschaltung zwischen den Betriebsarten Heizen bzw. Kühlen erfolgt lediglich über die Bedientaste **...**

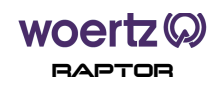

## **8. Kommunikationsobjekte**

#### **8.1. Lüfter**

Die Kommunikationsobjekte für den Lüfter werden in der nachstehenden Tabelle beschrieben. Diese Objektliste erscheint nur, wenn vorgängig *Lüfterfunktion* = *Ein* im Register "Lüfter" gewählt wurde.

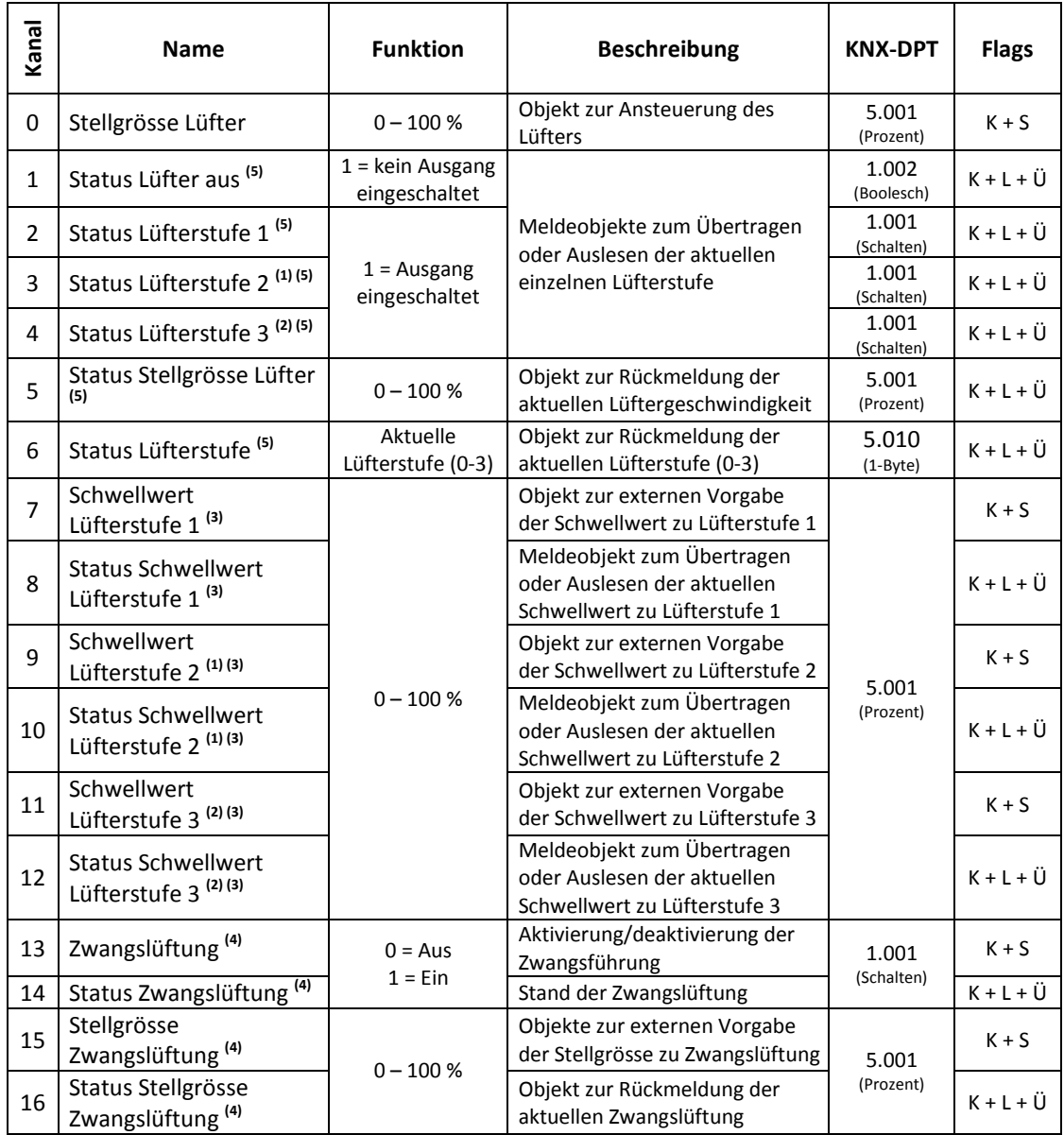

Die oben markierten Kommunikationsobjekte werden durch den Parameter:<br>(1) Anzahl der Lüfterstufe (wenn Parameter > 2) unter Begister All

(1) *Anzahl der Lüfterstufe* (wenn Parameter  $\geq 2$ ) unter Register "Allgemein"<br>(2) *Anzahl der Lüfterstufe* (wenn Parameter = 2) unter Begister «Allgemein"

<sup>(2)</sup> *Anzahl der Lüfterstufe* (wenn Parameter = 3) unter Register "Allgemein"<br>(3) Schwellwerte über KNX änderbar (wenn Parameter = 1a) unter Register

 **(3)** *Schwellwerte über KNX änderbar* (wenn Parameter = Ja) unter Register "Funktion"

<sup>(4)</sup> *Zwangslüftung* (wenn Parameter = Ein) unter Register "Funktion"<br><sup>(5)</sup> Püelmeldungen (user Persmater - Fin) unter Besister - Büslimel

Rückmeldungen (wenn Parameter = Ein) unter Register "Rückmeldung"

eingeblendet.

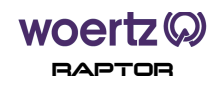

#### **8.2. Anlage**

Die Kommunikationsobjekte für die Heiz-/Kühlventile werden in den untenstehenden Tabellen beschrieben. Dabei ist auch angegeben, durch welche Parameter die Kommunikationsobjekte ein- und ausgeblendet werden. Die Anlage kann ausser Betrieb gebracht werden, wenn vorgängig *Funktion* = Aus im Register "Anlage" gewählt wurde.

#### **8.2.1. Heizen**

Die Objektliste erscheint, wenn vorab *Funktion* = *Heizen* oder *Heizen und Kühlen (4-Rohr-*System) im Register "Anlage" gewählt wurde.

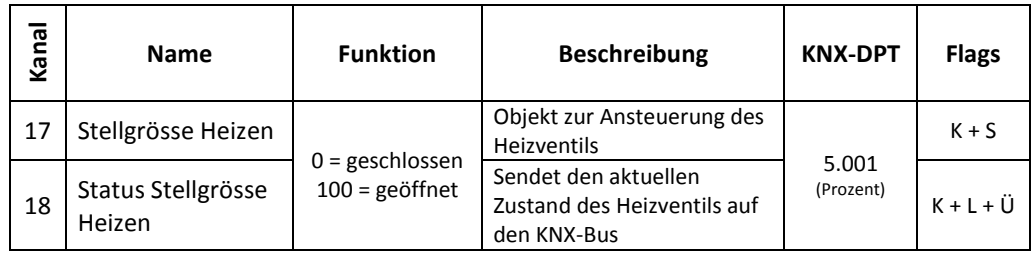

#### **8.2.2. Kühlen**

Die beiden Kommunikationsobjekte erscheinen, wenn vorab *Funktion* = *Kühlen* oder *Heizen*  und Kühlen (4-Rohr-System) im Register "Anlage" gewählt wurde.

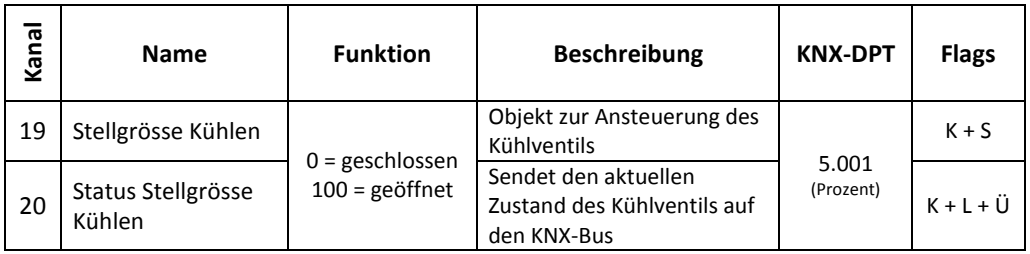

#### **8.2.3. Heizen/Kühlen**

Die Objektliste erscheint nur, wenn vorab *Funktion* = *Heizen und Kühlen (2-Rohr-System)* im Register "Anlage" gewählt wurde.

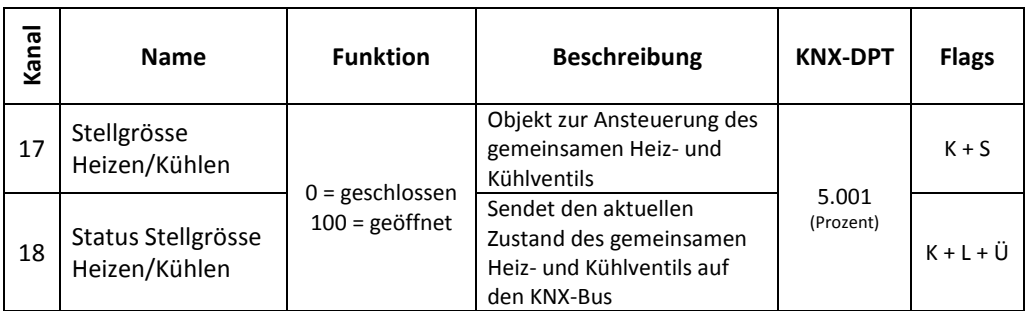

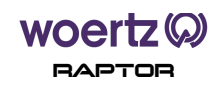

#### **8.2.4. Ausfall Stellgrösse**

Das Kommunikationsobjekt *Ausfall Stellgrösse* wird durch den Parameter *Status zyklisch senden* (wenn Parameter ≠ Nein) eingeblendet.

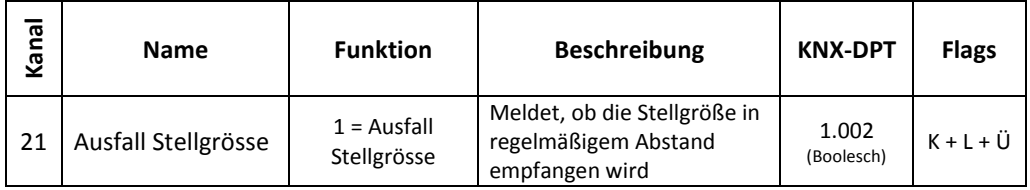

## **8.3. Eingänge**

Die Kommunikationsobjekte für die vorhandenen Eingänge werden in der nachstehenden Tabelle beschrieben. Die potentialfreien Binäreingänge werden jeweils durch die Parameter *Fensterkontakt (Eingang 1)* und *Kondensatüberwachung (Eingang 2)* unter Register "Eingänge" ein-/ausgeblendet.

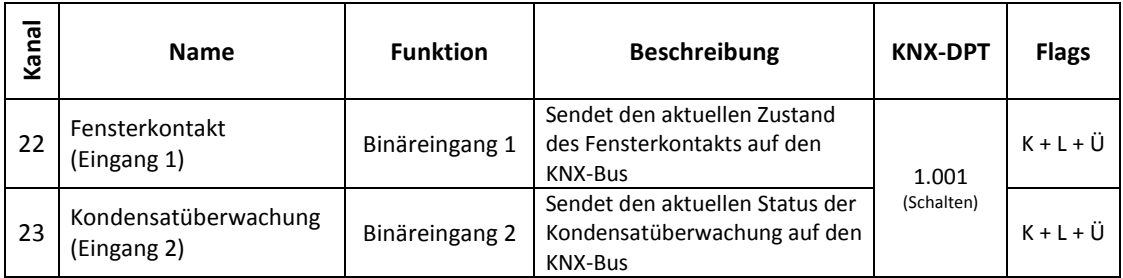

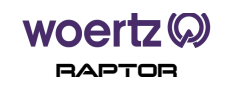

#### **9. Register**

## **9.1. Lüfter**

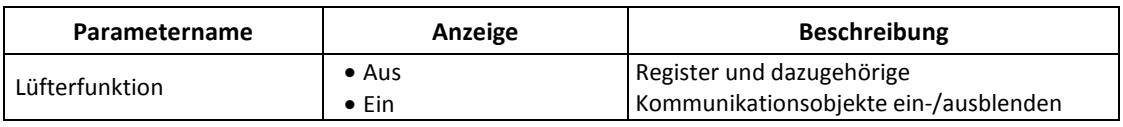

## **9.1.1. Allgemein**

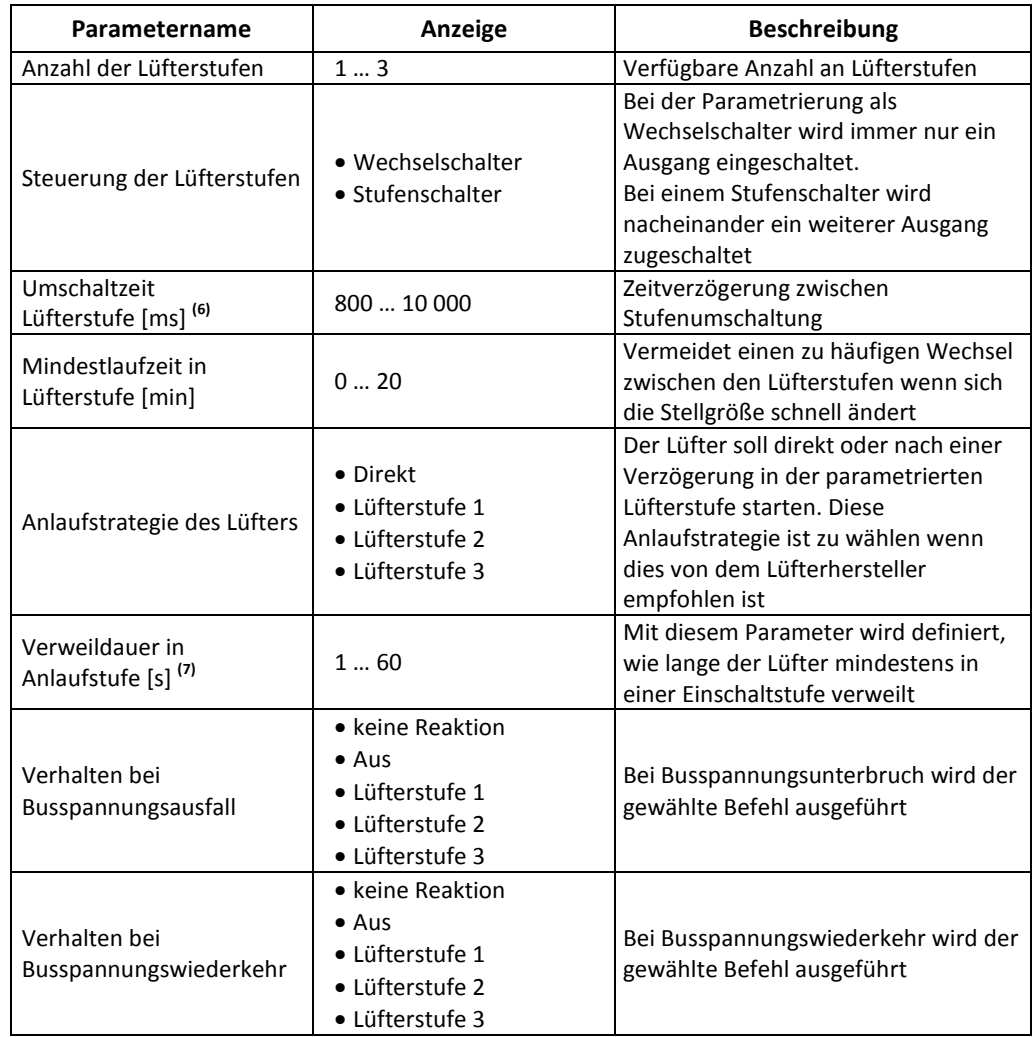

 **(6)** : Das Eingabefeld erscheint, wenn der vorherige Parameter *Steuerung der Lüfterstufen* = *Wechselschalter* gewählt wurde.

**(7)** : Dieser Parameter wird duch den Parameter *Anlaufstrategie des Lüfters* (wenn ≠ Direkt) eingeblendet.

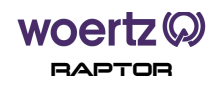

#### **9.1.2. Funktion**

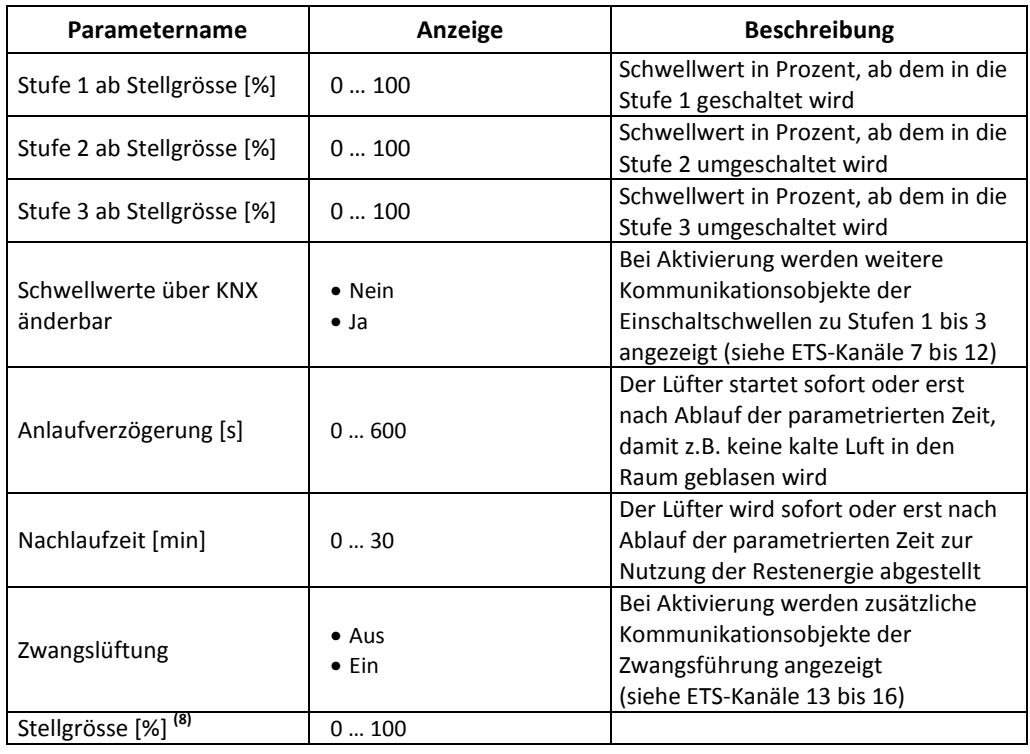

 **(8)** : Dieser Parameter erscheint, wenn der vorherige Parameter *Zwangslüftung* = *Ein* gesetzt wurde.

#### **9.1.3. Rückmeldung**

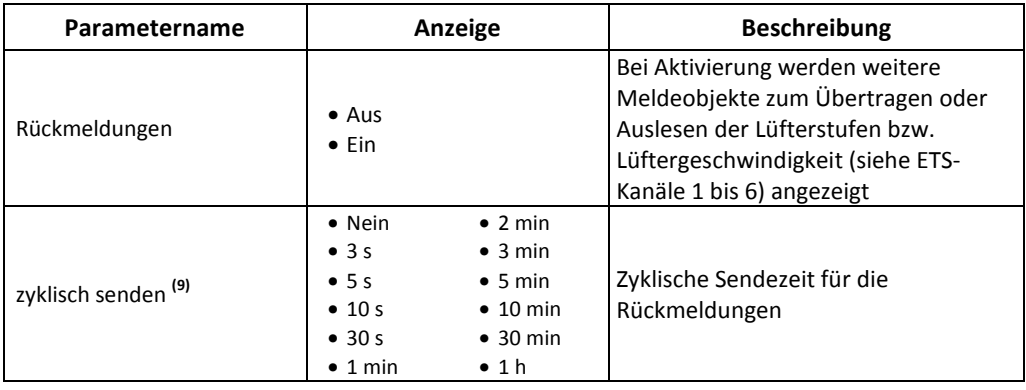

 **(9)** : Das Eingabefeld erscheint, wenn der Parameter *Rückmeldungen* = *Ein* gewählt wurde.

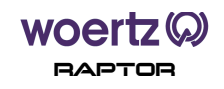

#### **9.2. Anlage**

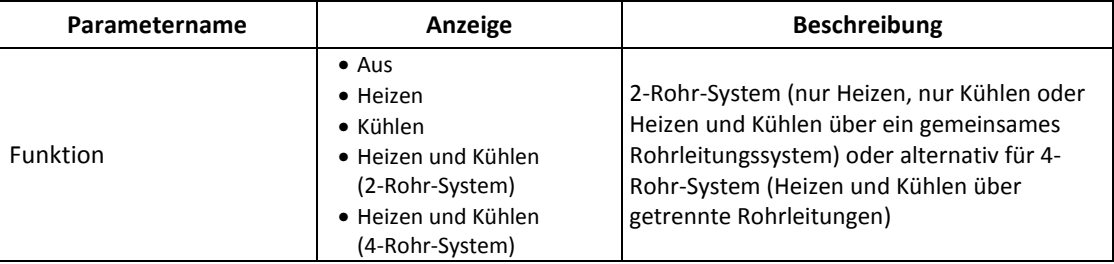

#### **9.2.1. Ventil Heizen/Kühlen**

Je nach ausgewählter Anlage wird das ETS-Konfigurationsfenster in bis zu zwei Register geteilt. Bei Einstellungen "*Heizen"*, "*Kühlen"* bzw. "*Heizen und Kühlen (2-Rohr-System)*" werden eindeutigen Register "Ventil Heizen" und/oder "Ventil Kühlen" dargestellt. Bei "Heizen und Kühlen (4-Rohr-System)" wird nur das Register "Ventil Heizen/Kühlen" angezeigt.

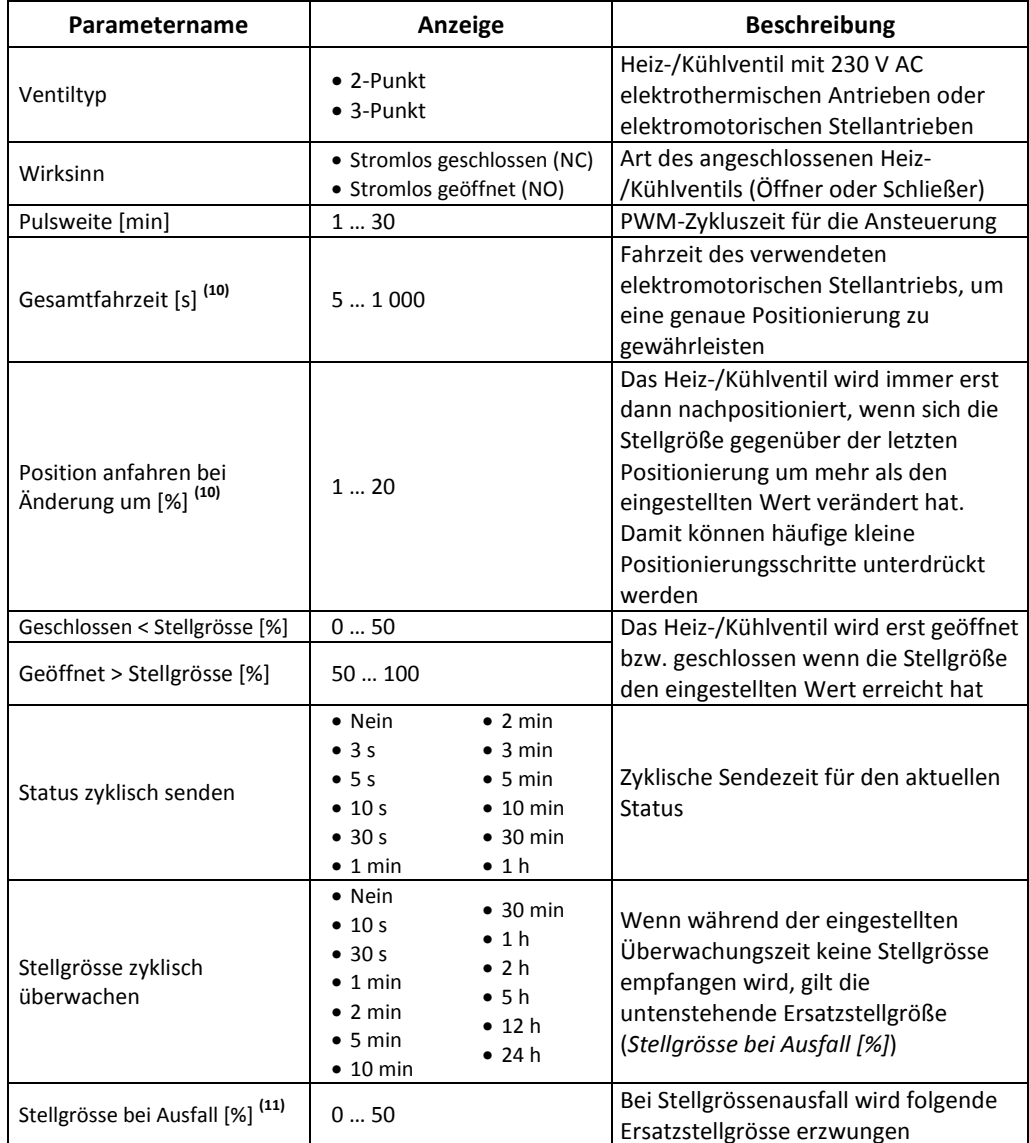

**(10)** : Die beiden Eingabefelder erscheinen, wenn der Parameter *Ventiltyp* = *3-Punkt* gewählt wurde.

**(11)** : Dieser Parameter wird durch den vorherigen Parameter *Stellgrösse zyklisch überwachen* (wenn ≠ Nein) eingeblendet.

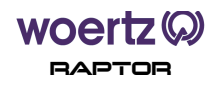

#### **9.3. Eingänge**

Im Register *Sperrfunktionen* können Sie bestimmen, ob und bei welchen Bedingungen der Kanal oder die verbundenen Kanäle gesperrt werden sollen.

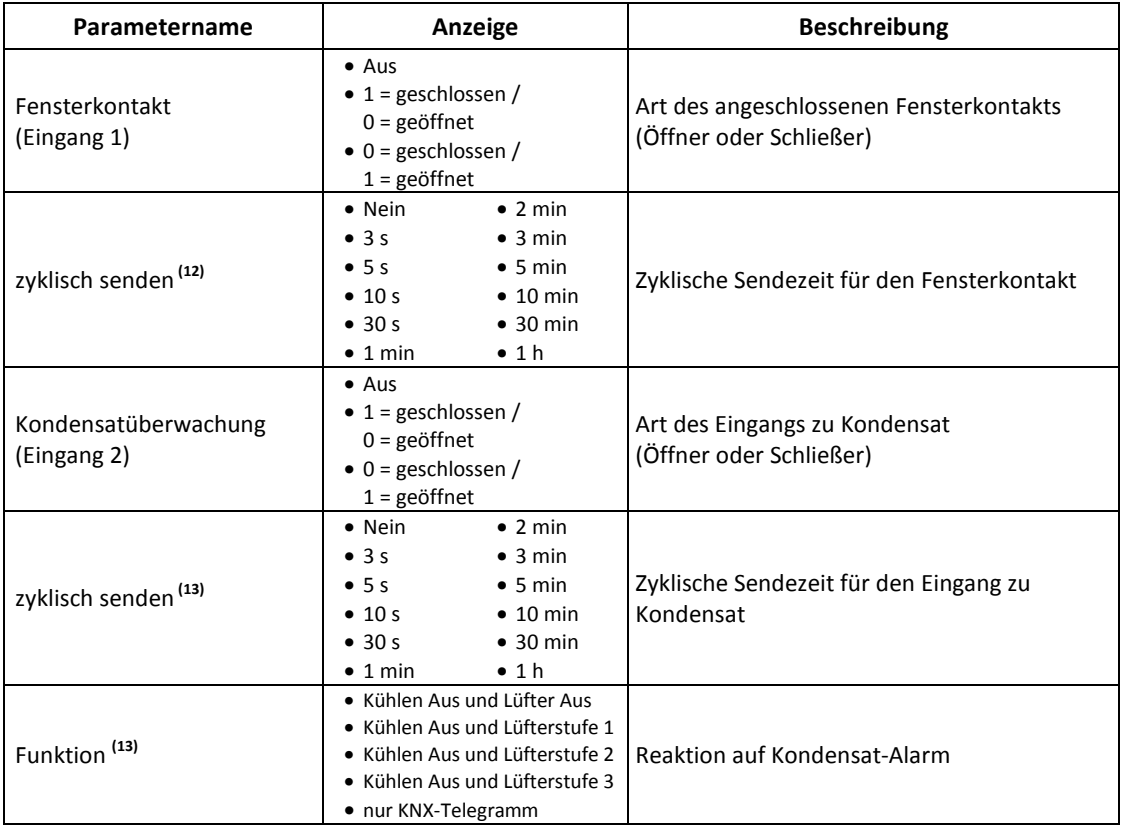

 **(12)** : Dieser Parameter wird durch den vorherigen Parameter *Fensterkontakt (Eingang 1)* (wenn ≠ Aus) eingeblendet.

 **(13)** : Die beiden Parameter erscheinen, wenn der Parameter *Kondensatüberwachung (Eingang 2)* ≠ *Aus* gewählt wurde.

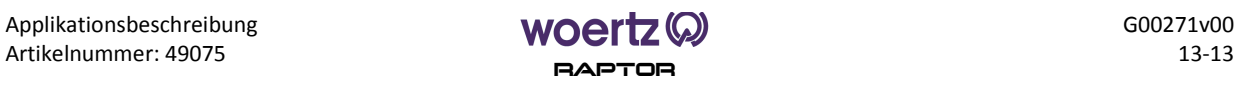